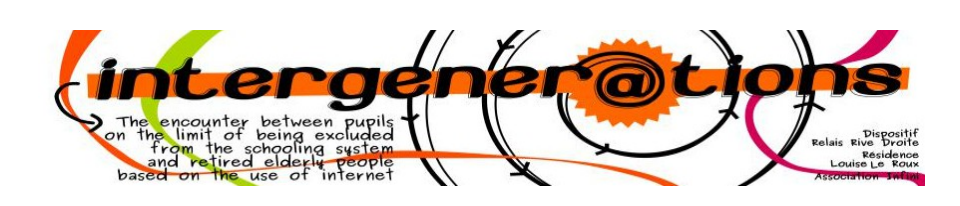

#### **Cachet:**

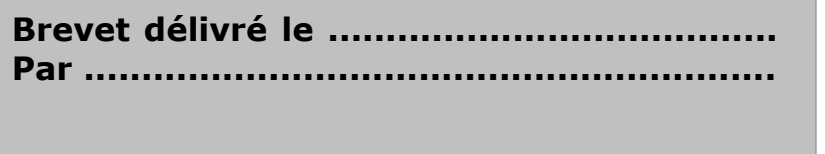

**Signature** 

# **Brevet**

## **Publier un tweet**

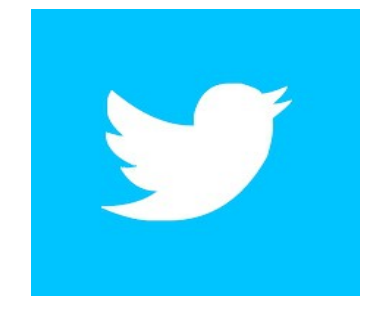

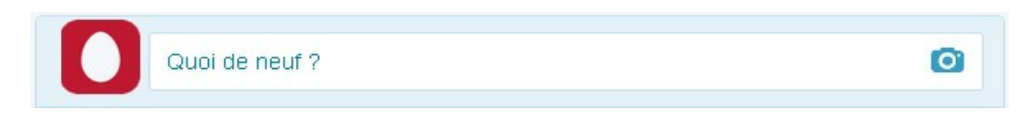

## **Titulaire du brevet:** Nom : **Prénom:**

#### **Je sais :**

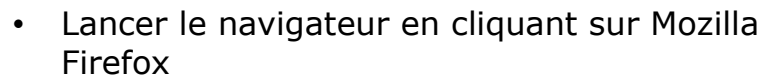

- Écrire « twitter » dans le moteur de recherche
- Appuyer sur entrée
- Cliquer sur le site twitter
- Taper l'identifiant **drinterG** et le mot de passe **dr2014** et cliquer sur connexion
- Cliquer sur « quoi de neuf »
- Écrire ce que vous voulez comme message en 140 signes, surveiller le nombre de signes en bas à droite
- Cliquer sur « tweeter »
- Se déconnecter en cliquant sur votre avatar (image du compte) en haut à droite
- Cliquer sur la croix rouge en haut à droite pour fermer les onglets